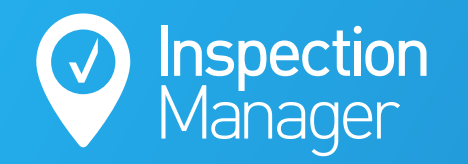

**IM User Guide:**

## **Unable to Log into Inspection Manager via REST**

This guide will cover the main reason why you are not able to login into Inspection Manager through REST and how to fix it

## **<u></u>** Rest Professional

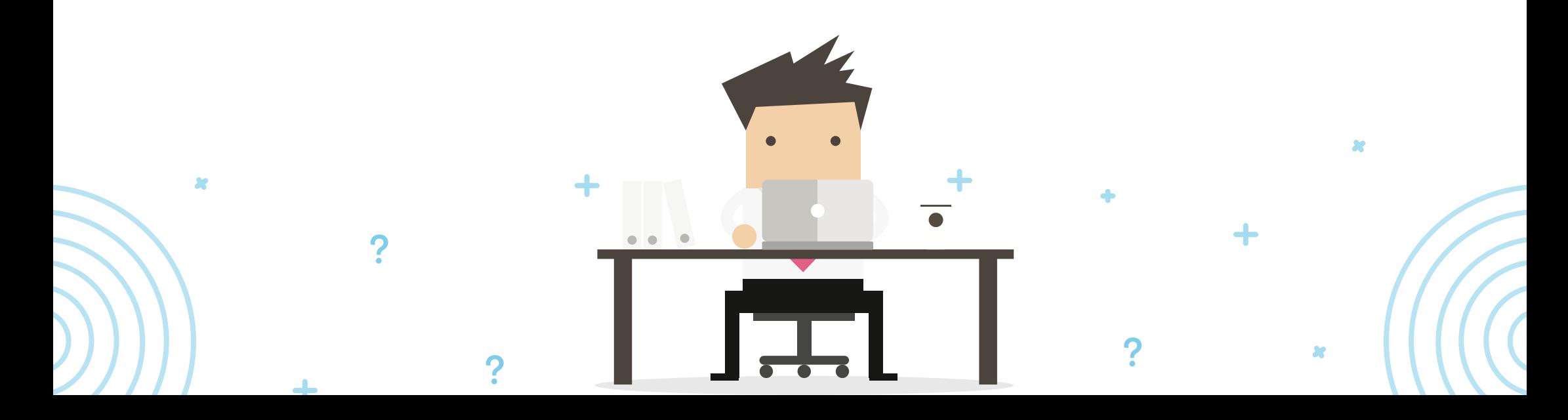

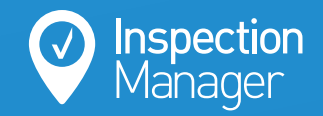

**The main reason why you're unable to log into Inspection Manager through REST is because of incorrect or missing Inspection Manager login credentials stored within REST.**

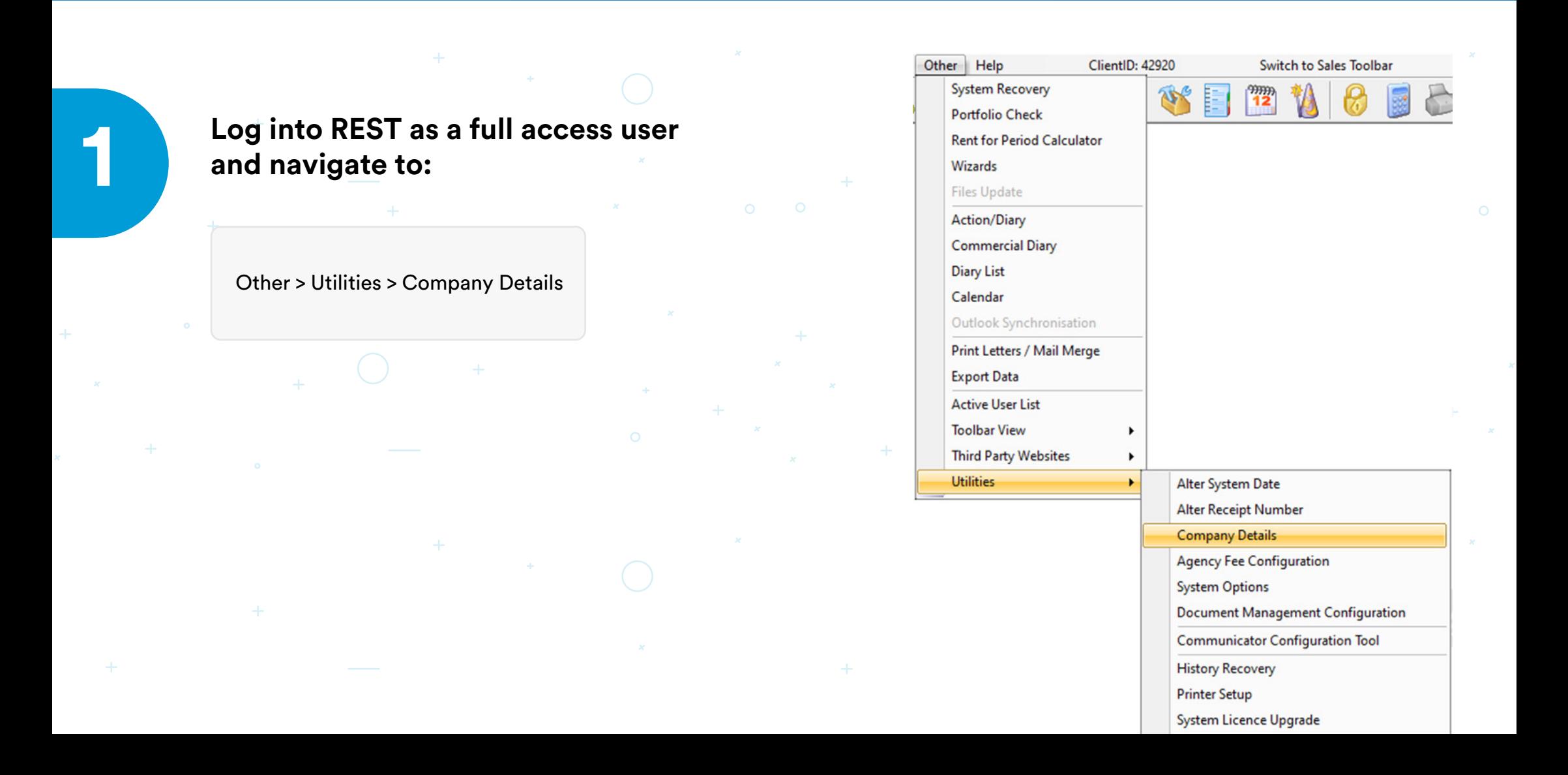

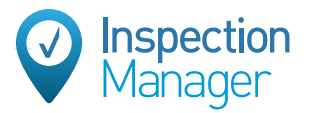

## **2 Click on the "Third Party" tab, select the wording "Inspection Manager"**  and then click "Configure".

This will open a window that displays all REST users.

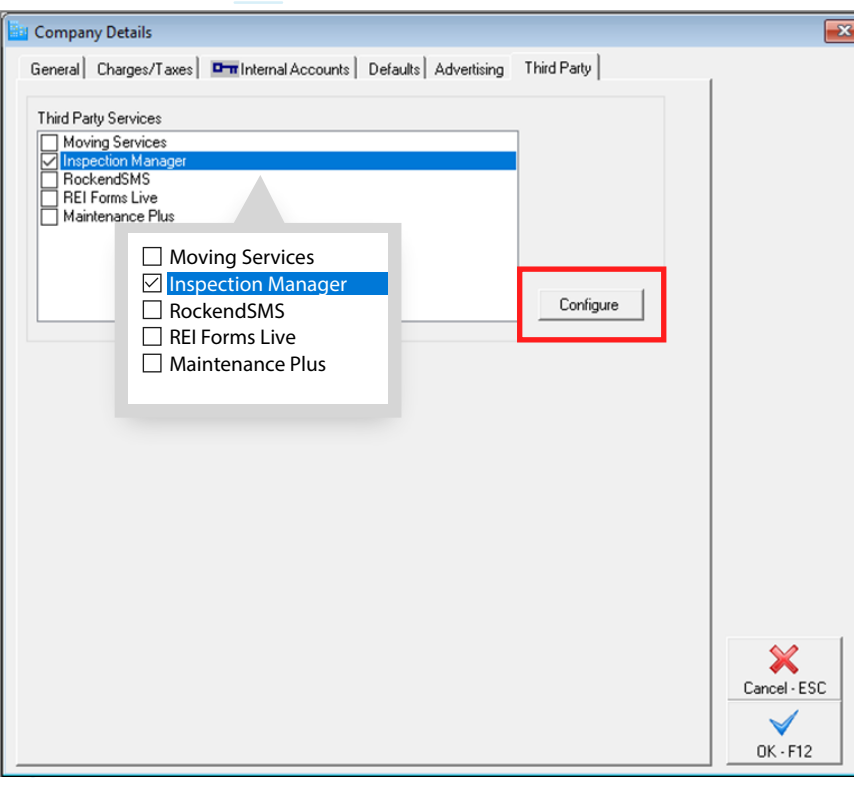

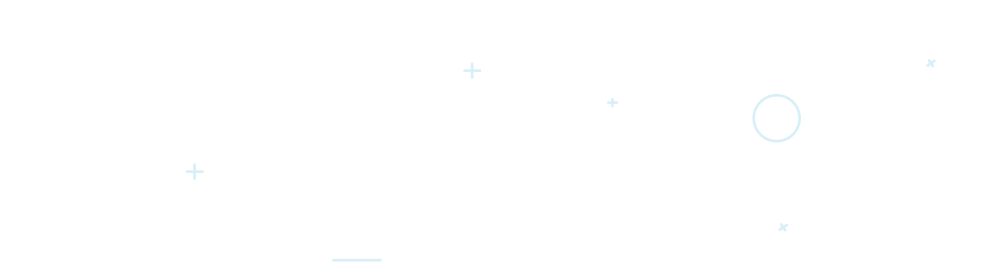

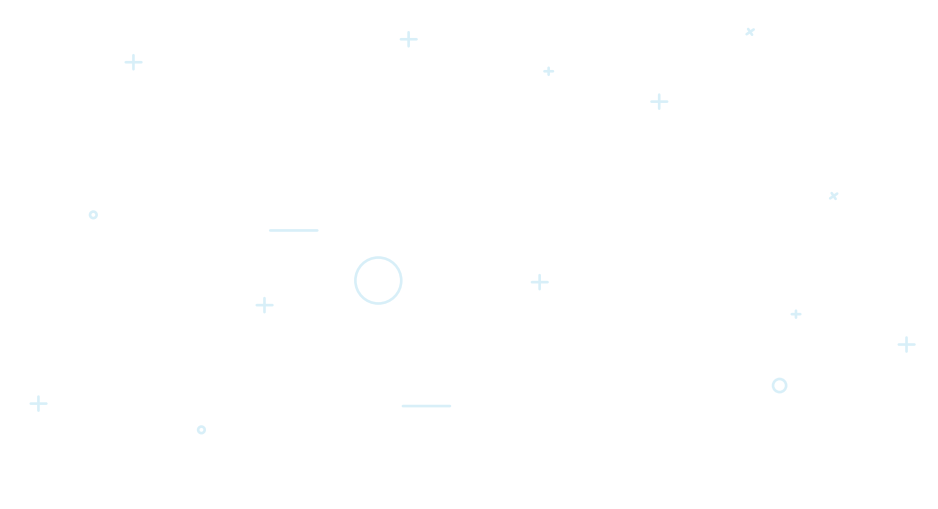

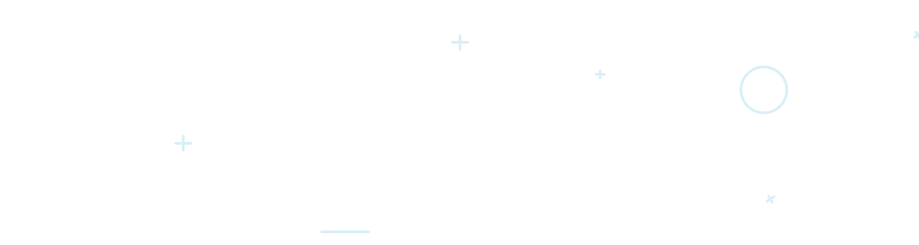

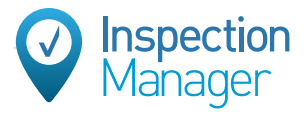

**3 For each user listed here that is also an Inspection Manager user, you need to confirm that they have their correct Username and Password stored here. need to confirm that they have their correct Username and Password stored here.**

- Username = Inspection Manager User Email
- Password = Inspection Manager User Password

## **4 Once the information is added/corrected, you need to click 'OK' to save it.**

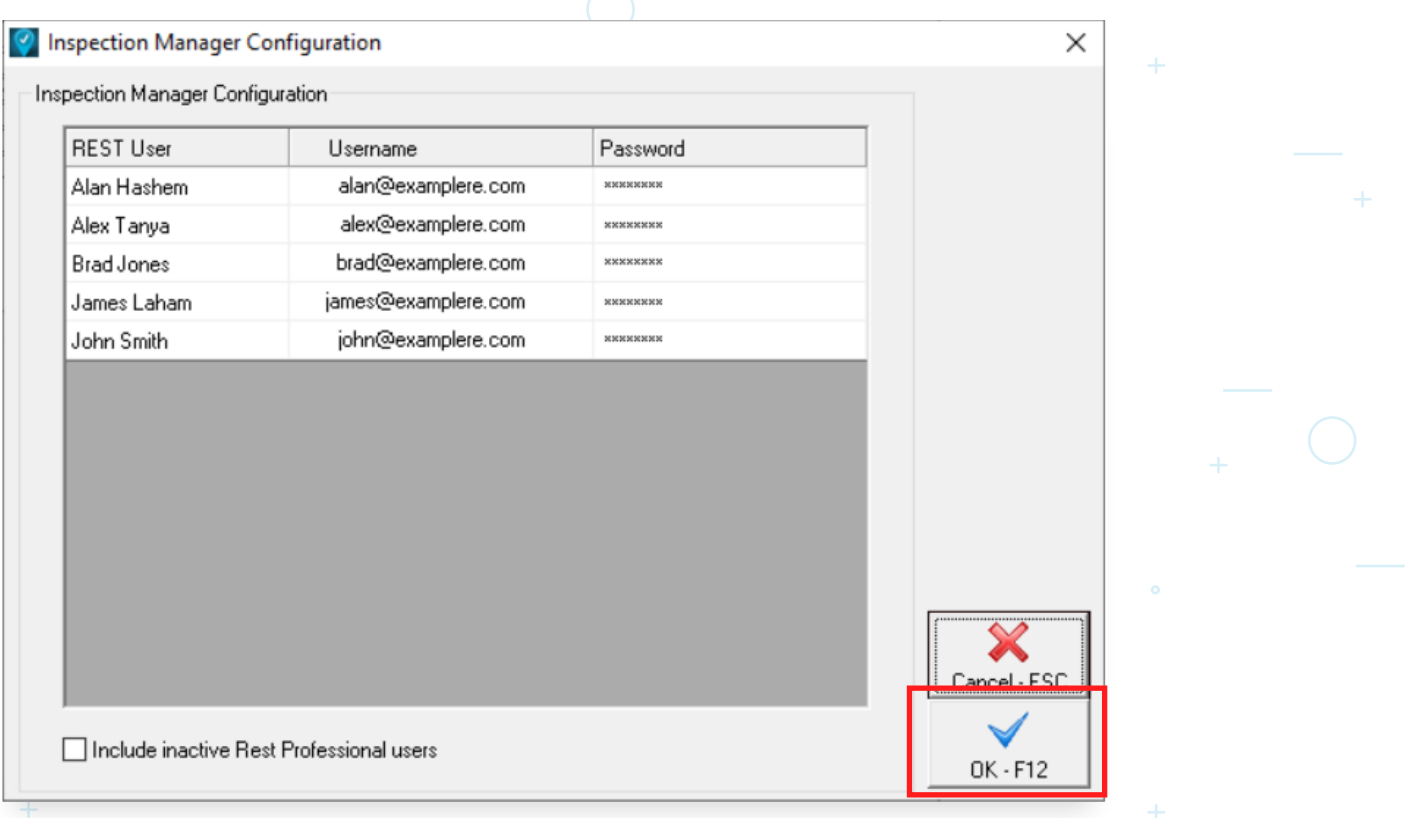

After this has been done you should be able to log into Inspection Manager through REST.

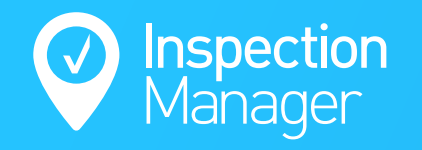

**If you are still experiencing issues with accessing Inspection Manager through REST, please contact our support team.**

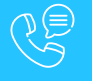

**Phone:** 1300 22 88 32 | 02 9264 6299

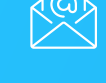

**Email:** support@inspectionmanager.com

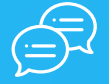

**Live Chat:** https://inspectionmanager.com/contact/

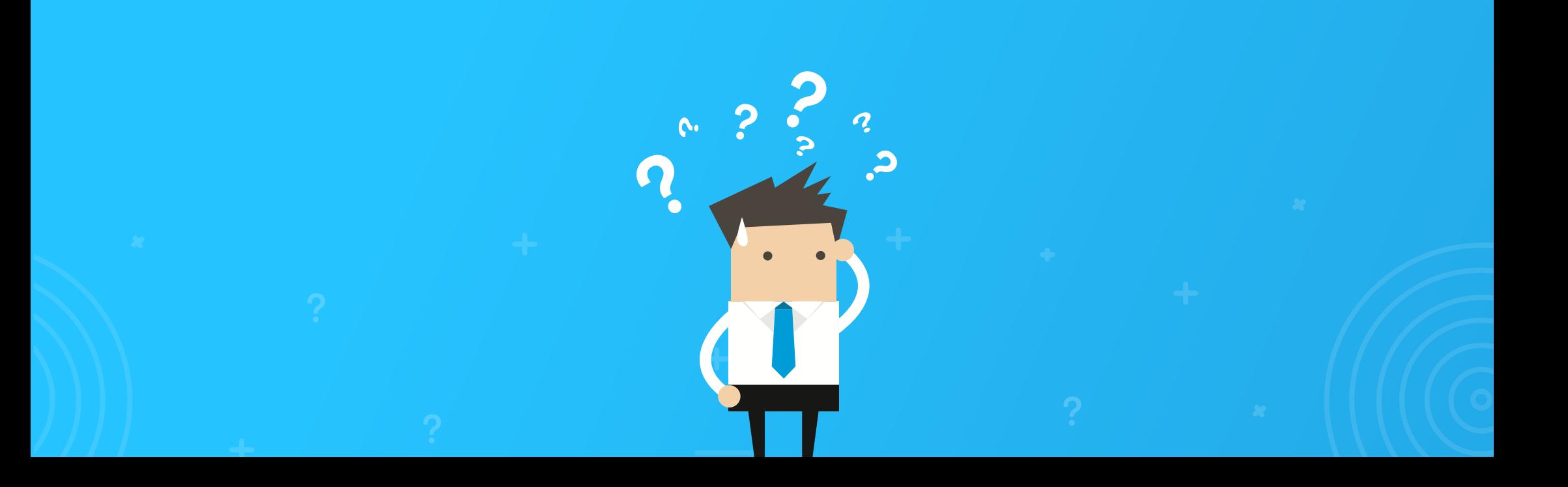